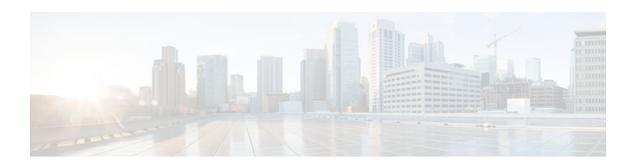

## Configuring OSPF TTL Security Check and OSPF Graceful Shutdown

#### Last Updated: December 5, 2012

This module describes configuration tasks to configure various options involving Open Shortest Path First (OSPF). This module contains tasks that use commands to configure a lightweight security mechanism to protect OSPF sessions from CPU-utilization-based attacks and to configure a router to shut down a protocol temporarily without losing the protocol configuration.

- Finding Feature Information, page 1
- Information About OSPF TTL Security Check and OSPF Graceful Shutdown, page 1
- How to Configure OSPF TTL Security Check and OSPF Graceful Shutdown, page 3
- Configuration Examples for OSPF TTL Security Check and OSPF Graceful Shutdown, page 7
- Additional References, page 8
- Feature Information for Configuring OSPF TTL Security Check and OSPF Graceful Shutdown, page 9

## **Finding Feature Information**

Your software release may not support all the features documented in this module. For the latest caveats and feature information, see <a href="Bug Search Tool">Bug Search Tool</a> and the release notes for your platform and software release. To find information about the features documented in this module, and to see a list of the releases in which each feature is supported, see the feature information table at the end of this module.

Use Cisco Feature Navigator to find information about platform support and Cisco software image support. To access Cisco Feature Navigator, go to <a href="https://www.cisco.com/go/cfn">www.cisco.com/go/cfn</a>. An account on Cisco.com is not required.

# Information About OSPF TTL Security Check and OSPF Graceful Shutdown

- TTL Security Check for OSPF, page 2
- Transitioning Existing Networks to Use TTL Security Check, page 2

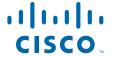

- TTL Security Check for OSPF Virtual and Sham Links, page 2
- Benefits of the OSPF Support for TTL Security Check, page 2
- OSPF Graceful Shutdown, page 3

## **TTL Security Check for OSPF**

When the TTL Security Check feature is enabled, OSPF sends outgoing packets with an IP header Time to Live (TTL) value of 255 and discards incoming packets that have TTL values less than a configurable threshold. Since each device that forwards an IP packet decrements the TTL, packets received via a direct (one-hop) connection will have a value of 255. Packets that cross two hops will have a value of 254, and so on. The receive threshold is configured in terms of the maximum number of hops that a packet may have traveled. The value for this *hop-count* argument is a number from 1 to 254, with a default of 1.

The TTL Security Check feature may be configured under the OSPF router submode, in which case it applies to all the interfaces on which OSPF runs, or it may be configured on a per-interface basis.

## **Transitioning Existing Networks to Use TTL Security Check**

If you currently have OSPF running in your network and want to implement TTL security on an interface-by-interface basis without any network interruptions, use the **ip ospf ttl-security** command and set the hop-count argument to 254. This setting causes outgoing packets to be sent with a TTL value of 255, but allows any value for input packets. Later, once the device at the other end of the link has had TTL security enabled you can start enforcing the hop limit for the incoming packets by using the same **ip ospf ttl-security** command with no hop count specified. This process ensures that OSPF packets will not be dropped because of a temporary mismatch in TTL security.

## TTL Security Check for OSPF Virtual and Sham Links

In OSPF, all areas must be connected to a backbone area. If there is a break in backbone continuity, or the backbone is purposefully partitioned, you can establish a *virtual link*. The virtual link must be configured in both devices. The configuration information in each device consists of the other virtual endpoint (the other area border router [ABR]) and the nonbackbone area that the two devices have in common (called the *transit area*.) Note that virtual links cannot be configured through stub areas. Sham links are similar to virtual links in many ways, but sham links are used in Layer 3 Multiprotocol Label Switching (MPLS) Virtual Private Network (VPN) networks to connect Provider Edge (PE) routers across the MPLS backbone.

To establish a virtual link or a sham link, use the **area virtual-link** or **area sham-link cost** commands, respectively, in router configuration mode. To configure the TTL Security Check feature on a virtual link or a sham link, configure the **ttl-security** keyword and the *hop-count* argument in either command. Note that the *hop-count* argument value is mandatory in this case.

## **Benefits of the OSPF Support for TTL Security Check**

The OSPF Support for TTL Security Check feature provides an effective and easy-to-deploy solution to protect OSPF neighbor sessions from CPU utilization-based attacks. When this feature is enabled, a host cannot attack an OSPF session if the host is not a member of the local or remote OSPF network, or if the host is not directly connected to a network segment between the local and remote OSPF networks. This solution greatly reduces the effectiveness of Denial of Service (DoS) attacks against an OSPF autonomous system.

#### **OSPF Graceful Shutdown**

The OSPF Graceful Shutdown feature provides the ability to temporarily shut down the OSPF protocol in the least disruptive manner and notify its neighbors that it is going away. All traffic that has another path through the network will be directed to that alternate path. A graceful shutdown of the OSPF protocol can be initiated using the **shutdown** command in router configuration mode.

This feature also provides the ability to shut down OSPF on a specific interface. In this case, OSPF will not advertise the interface or form adjacencies over it; however, all of the OSPF interface configuration will be retained. To initiate a graceful shutdown of an interface, use the **ip ospf shutdown** command in interface configuration mode.

# How to Configure OSPF TTL Security Check and OSPF Graceful Shutdown

- Configuring TTL Security Check on All OSPF Interfaces, page 3
- Configuring TTL Security Check on a Per-Interface Basis, page 4
- Configuring OSPF Graceful Shutdown on a Per-Interface Basis, page 6

## **Configuring TTL Security Check on All OSPF Interfaces**

#### **SUMMARY STEPS**

- 1. enable
- 2. configure terminal
- 3. router ospf process-id
- **4. ttl security all-interfaces** [ **hops** *hop-count* ]
- **5**. end

#### **DETAILED STEPS**

|        | Command or Action          | Purpose                           |
|--------|----------------------------|-----------------------------------|
| Step 1 | enable                     | Enables privileged EXEC mode.     |
|        |                            | Enter your password if prompted.  |
|        | Example:                   |                                   |
|        | Router> enable             |                                   |
| Step 2 | configure terminal         | Enters global configuration mode. |
|        |                            |                                   |
|        | Example:                   |                                   |
|        | Router# configure terminal |                                   |

|        | Command or Action                                                       | Purpose                                                                                                    |
|--------|-------------------------------------------------------------------------|----------------------------------------------------------------------------------------------------|
| Step 3 | router ospf process-id                                                  | Enables OSPF routing, which places the device in router configuration mode.                                                                                                    |
|        | Example:                                                                |                                                                                                    |
|        | Router(config)# router ospf 109                                         |                                                                                                    |
| Step 4 | ttl security all-interfaces [ hops hop-count ]                          | Configures TTL security check on all OSPF interfaces.                                                                                                    |
|        | <pre>Example: Router(config-router)# ttl security all- interfaces</pre> | Note This configuration step applies only to normal OSPF interfaces. This step does not apply to virtual links or sham links that require TTL security protection. Virtual links and sham links must be configured independently. |
| Step 5 | end                                                                     | Returns to privileged EXEC mode.                                                                                                    |
|        | Example:                                                                |                                                                                                    |
|        | Router(config-router)# end                                              |                                                                                                    |

## **Configuring TTL Security Check on a Per-Interface Basis**

#### **SUMMARY STEPS**

- 1. enable
- 2. configure terminal
- **3. interface** *type number*
- **4. ip ospf ttl-security** [**hops** *hop-count* | **disable**]
- **5**. end
- **6. show ip ospf** [process-id] **interface** [interface type interface-number] [**brief**] [**multicast**] [**topology** topology-name | **base**}]
- 7. show ip ospf neighbor interface-type interface-number [neighbor-id][detail]
- **8. show ip ospf** [process-id] **traffic** [interface-type interface-number]
- 9. debug ip ospf adj

#### **DETAILED STEPS**

|                                            | Command or Action | Purpose                          |
|--------------------------------------------|-------------------|----------------------------------|
| Step 1 enableEnables privileged EXEC mode. |                   | Enables privileged EXEC mode.    |
|                                            |                   | Enter your password if prompted. |
|                                            | Example:          |                                  |
|                                            | Router> enable    |                                  |

|        | Command or Action                                                                                                    | Purpose                                                                                                    |
|--------|----------------------------------------------------------------------------------------------------|----------------------------------------------------------------------------------------------------|
| Step 2 | configure terminal                                                                                                    | Enters global configuration mode.                                                                                                    |
|        | Example: Router# configure terminal                                                                                        |                                                                                                    |
| Step 3 | interface type number                                                                                                    | Configures an interface type and enters interface configuration mode.                                                                                                    |
|        | <pre>Example: Router(config)# interface GigabitEthernet 0/0/0</pre>                                                        |                                                                                                    |
| Step 4 | ip ospf ttl-security [hops hop-count   disable]                                                                            | Configures TTL security check feature on a specific interface.                                                                                                    |
|        | <pre>Example: Router(config-if)# ip ospf ttl-security</pre>                                                                | <ul> <li>The <i>hop-count</i>argument range is from 1 to 254.</li> <li>The <b>disable</b> keyword can be used to disable TTL security on an interface. It is useful only if the <b>ttl-security all-interfaces</b> comand initially enabled TTL security on all OSPF interfaces, in which case <b>disable</b> can be used as an override or to turn off TTL security on a specific interface.</li> <li>In the example, TTL security is being disabled on GigabitEthernet interface 0/0/0.</li> </ul> |
| Step 5 | end                                                                                                    | Returns to privileged EXEC mode.                                                                                                    |
|        | <pre>Example: Router(config-if)# end</pre>                                                                                 |                                                                                                    |
| Step 6 | show ip ospf [process-id] interface [interface type interface-number] [brief] [multicast] [topology topology-name   base}] | (Optional) Displays OSPF-related interface information.                                                                                                    |
|        | Example:                                                                                                    |                                                                                                    |
|        | Router# show ip ospf interface gigabitethernet 0/0/0                                                                       |                                                                                                    |
| Step 7 | show ip ospf neighbor interface-type interface-<br>number [neighbor-id][detail]                                            | (Optional) Displays OSPF neighbor information on a per-interface basis.                                                                                                    |
|        | Example:                                                                                                    | If one side of the connection has TTL security enabled, the other side shows the neighbor in the INIT state.                                                                                                    |
|        | Router# show ip ospf neighbor 10.199.199.137                                                                               |                                                                                                    |

|        | Command or Action                                                                 | Purpose                                                                                                    |
|--------|-----------------------------------------------------------------------------------|----------------------------------------------------------------------------------------------------|
| Step 8 | <b>show ip ospf</b> [process-id] <b>traffic</b> [interface-type interface-number] | <ul> <li>(Optional) Displays OSPF traffic statistics.</li> <li>The number of times a TTL security check failed is included in the output.</li> </ul> |
|        | Example:                                                                          |                                                                                                    |
|        | Router# show ip ospf traffic                                                      |                                                                                                    |
| Step 9 | debug ip ospf adj                                                                 | (Optional) Initiates debugging of OSPF adjacency events.                                                                                             |
|        | Example:                                                                          | Information about dropped packets, including interface type and number, neighbor IP address, and TTL value, is included in the command output.       |
|        | Router# debug ip ospf adj                                                         |                                                                                                    |

## **Configuring OSPF Graceful Shutdown on a Per-Interface Basis**

#### **SUMMARY STEPS**

- 1. enable
- 2. configure terminal
- **3**. **interface** *type number*
- 4. ip ospf shutdown
- 5. end
- **6. show ip ospf** [ *process-id* ] **interface** [ *interface type interface-number* ] [ **brief** ] [**multicast**] [**topology** *topology-name* / **base**}]
- 7. show ip ospf [process-id]

#### **DETAILED STEPS**

|        | Command or Action          | Purpose                           |
|--------|----------------------------|-----------------------------------|
| Step 1 | enable                     | Enables privileged EXEC mode.     |
|        |                            | Enter your password if prompted.  |
|        | Example:                   |                                   |
|        | Router> enable             |                                   |
| Step 2 | configure terminal         | Enters global configuration mode. |
|        |                            |                                   |
|        | Example:                   |                                   |
|        | Router# configure terminal |                                   |

|        | Command or Action                                                                                                    | Purpose                                                                                                    |
|--------|----------------------------------------------------------------------------------------------------|----------------------------------------------------------------------------------------------------|
| Step 3 | interface type number                                                                                                    | Configures an interface type and number and enters interface configuration mode.                                                                                                    |
|        | Example:                                                                                                    |                                                                                                    |
|        | Router(config)# interface GigabitEthernet 0/1/0                                                                                              |                                                                                                    |
| Step 4 | ip ospf shutdown                                                                                                    | Initiates an OSPF protocol graceful shutdown at the interface level.                                                                                                    |
|        | <pre>Example: Router(config-if)# ip ospf shutdown</pre>                                                                                      | When the <b>ip ospf shutdown</b> interface command is entered, the interface on which it is configured sends a link-state update advising its neighbors that is going down, which allows those neighbors to begin routing OSPF traffic around this router. |
| Step 5 | end                                                                                                    | Returns to privileged EXEC mode.                                                                                                    |
|        | Example:                                                                                                    |                                                                                                    |
|        | Router(config-if)# end                                                                                                    |                                                                                                    |
| Step 6 | <pre>show ip ospf [ process-id ] interface [ interface type interface-number ] [ brief ] [multicast] [topology topology- name / base}]</pre> | (Optional) Displays OSPF-related interface information.                                                                                                    |
|        | Example:                                                                                                    |                                                                                                    |
|        | Router# show ip ospf interface GigabitEthernet 0/1/0                                                                                         |                                                                                                    |
| Step 7 | show ip ospf [ process-id ]                                                                                                    | (Optional) Displays general information about OSPF routing processes.                                                                                                    |
|        | Example:                                                                                                    |                                                                                                    |
|        | Router# show ip ospf                                                                                                    |                                                                                                    |

# Configuration Examples for OSPF TTL Security Check and OSPF Graceful Shutdown

• Example: Transitioning an Existing Network to Use TTL Security Check, page 8

## **Example: Transitioning an Existing Network to Use TTL Security Check**

The following example shows how to enable TTL security in an existing OSPF network on a per-interface basis.

Configuring TTL security in an existing network is a three-step process:

- 1 Configure TTL security with a hop count of 254 on the OSPF interface on the sending side device.
- 2 Configure TTL security with no hop count on the OSPF interface on the receiving side device.
- 3 Reconfigure the sending side OSPF interface with no hop count.

```
configure terminal
! Configure the following command on the sending side router.
  interface gigabitethernet 0/1/0
  ip ospf ttl-security hops 254
! Configure the next command on the receiving side router.
  interface gigabitethernet 0/1/0
  ip ospf ttl-security
! Reconfigure the sending side with no hop count.
  ip ospf ttl-security
ord
```

## **Additional References**

The following sections provide references related to the OSPF TTL Security Check and OSPF Graceful Shutdown features.

#### **Related Documents**

| Related Topic                               | Document Title                               |
|---------------------------------------------|----------------------------------------------|
| Configuring OSPF                            | "Configuring OSPF"                           |
| OSPF commands                               | Cisco IOS IP Routing: OSPF Command Reference |
| Cisco IOS master command list, all releases | Cisco IOS Master Command List, All Releases  |

#### **Standards**

| Standard                                                                                             | Title |
|----------------------------------------------------------------------------------------------------|-------|
| No new or modified standards are supported and support for existing standards has not been modified. |       |

#### **MIBs**

password.

| MIB                                                                                                    | MIBs Link                                                                                                    |  |
|----------------------------------------------------------------------------------------------------|----------------------------------------------------------------------------------------------------|--|
| No new or modified MIBs are supported and support for existing MIBs has not been modified.                                      | To locate and download MIBs for selected platforms, Cisco IOS XE software releases, and feature sets, use Cisco MIB Locator found at the following URL: |  |
|                                                                                                    | http://www.cisco.com/go/mibs                                                                                                    |  |
| RFCs                                                                                                    |                                                                                                    |  |
| RFC                                                                                                    | Title                                                                                                    |  |
| No new or modified RFCs are supported and support for existing RFCs has not been modified.                                      |                                                                                                    |  |
| Technical Assistance                                                                                                    |                                                                                                    |  |
| Description                                                                                                    | Link                                                                                                    |  |
| The Cisco Support and Documentation website provides online resources to download documentation, software, and tools. Use these | http://www.cisco.com/cisco/web/support/index.html                                                                                                    |  |

# Feature Information for Configuring OSPF TTL Security Check and OSPF Graceful Shutdown

resources to install and configure the software and to troubleshoot and resolve technical issues with Cisco products and technologies. Access to most tools on the Cisco Support and Documentation website requires a Cisco.com user ID and

The following table provides release information about the feature or features described in this module. This table lists only the software release that introduced support for a given feature in a given software release train. Unless noted otherwise, subsequent releases of that software release train also support that feature.

Use Cisco Feature Navigator to find information about platform support and Cisco software image support. To access Cisco Feature Navigator, go to <a href="https://www.cisco.com/go/cfn">www.cisco.com/go/cfn</a>. An account on Cisco.com is not required.

Table 1 Feature Information for Configuring OSPF TTL Security Check and OSPF Graceful Shutdown

| Feature Name            | Releases                                                                              | Feature Information                                                                                                    |
|-------------------------|---------------------------------------------------------------------------------------|----------------------------------------------------------------------------------------------------|
| OSPF Graceful Shutdown  | Cisco IOS XE Release 2.1<br>Cisco IOS XE Release 3.3SG<br>Cisco IOS Release 15.1(1)SG | This feature provides the ability<br>to temporarily shut down a<br>protocol in the least disruptive<br>manner and to notify its<br>neighbors that it is going away.                                                                                           |
|                         |                                                                                       | A graceful shutdown of a protocol can be initiated on all OSPF interfaces or on a specific interface.                                                                                                    |
|                         |                                                                                       | The following commands were introduced or modified:                                                                                                    |
|                         |                                                                                       | <ul><li>ip ospf shutdown</li><li>show ip ospf</li><li>show ip ospf interface</li><li>shutdown (router OSPF)</li></ul>                                                                                                    |
| OSPF TTL Security Check | Cisco IOS XE Release 2.1<br>Cisco IOS XE Release 3.3SG<br>Cisco IOS Release 15.1(1)SG | This feature increases protection against OSPF denial of service attacks, enables checking of TTL values on OSPF packets from neighbors, and allows users to set TTL values sent to neighbors.                                                                |
|                         |                                                                                       | The following commands were introduced or modified:                                                                                                    |
|                         |                                                                                       | <ul> <li>area sham-link cost</li> <li>area virtual-link</li> <li>debug ip ospf adj</li> <li>ip ospf ttl-security</li> <li>show ip ospf interface</li> <li>show ip ospf neighbor</li> <li>show ip ospf traffic</li> <li>ttl-security all-interfaces</li> </ul> |

Cisco and the Cisco logo are trademarks or registered trademarks of Cisco and/or its affiliates in the U.S. and other countries. To view a list of Cisco trademarks, go to this URL: www.cisco.com/go/trademarks. Third-party trademarks mentioned are the property of their respective owners. The use of the word partner does not imply a partnership relationship between Cisco and any other company. (1110R)

Any Internet Protocol (IP) addresses and phone numbers used in this document are not intended to be actual addresses and phone numbers. Any examples, command display output, network topology diagrams,

and other figures included in the document are shown for illustrative purposes only. Any use of actual IP addresses or phone numbers in illustrative content is unintentional and coincidental.

© 2012 Cisco Systems, Inc. All rights reserved.